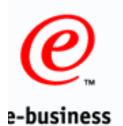

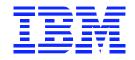

### DI 3.1 XML Enhancement

Fritz Fahrenback & Angela Winters DataInterchange Development IBM Global Services

http://edi.services.ibm.com/datainterchange

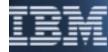

# e-business

### **DI XML Enhancement**

#### Overview:

- > Currently available on DI 3.1 MVS Batch ONLY.
- The PTF allows translation for XML data in both directions ADF->XML (send) and XML->ADF (receive) translation
- Implemented by converting XML data to a "standard" within DI. The "standard" is a representation of the XML data using an EDI-type syntax that is understood by DI.

A DTD conversion utility (Windows application) is used to generate a Standard definition file from the user's DTD. The standard has a similar structure as the XML document.

# **@**

e-business

### **DI XML Enhancement**

The following software are new prerequisites for the customer to install and use this PTF:

> OS/390 V2R6

>OS/390 XML toolkit (no-fee software) http://www.s390.ibm.com/xml/

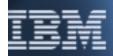

**E-business** To translate to or from XML:

Convert the DTD using the conversion utility. This creates a standards import file for DI client, and another "XML element dictionary" file to be used by the pre/post processor.

Import the EI file (generated by the utility) into DI client.

> Upload the XML element dictionary file and DTD file to MVS (PDS HSF, or flat file).

Map ADF to the standard (send map), or the standard to ADF (receive map) using DI client

> Generate Control string for mapping and setup trading partner information

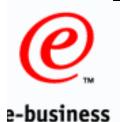

- Invoke DI Utility to do the translation and specify some new keywords on the PERFORM command(s).
- > When doing send (ADF->XML) processing, DI will map the data to the "standard" format using the send map, then invoke a post processor to convert from the standard format to XML.
- > When doing receive (XML->ADF) processing, DI will invoke a preprocessor to convert the XML data to the "standard" format, then map the standard to the user's ADF format using the receive map.

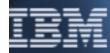

e-business DI Utility JCL Changes:

> Must include the XML processor and XML4C libraries

> Example below:

| ≻//STEPLIB | DD DSN=EDI.V3R1M0.SEDILMD1,DISP=SHR |
|------------|-------------------------------------|
| //         | DD DSN=EDI.V3R1M0.SEDIXML1,DISP=SHR |
| //         | DD DSN=DB93.DSNEXIT,DISP=SHR        |
| //         | DD DSN=DB93.DSNLOAD,DISP=SHR        |
| //         | DD DSN=EDI.SNA131.LOADLIB,DISP=SHR  |
| //         | DD DSN=EDI.XML.SIXMMOD1,DISP=SHR    |

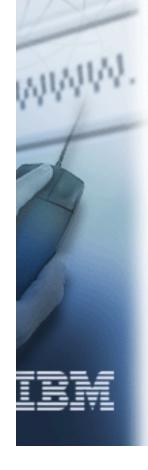

DI Utility Additional File Allocations:

- >XMLWORK Required. Work file used for XML processing. Like FFSWORK
- >XMLERR Required. Contains errors and warning from the XML processing. Like PRTFILE
- >XMLTRC If allocated, contains XML processing trace messages. Like EDITRACE
- >XMLEXCP Required. Contains XML data in error. Like FFSEXCP

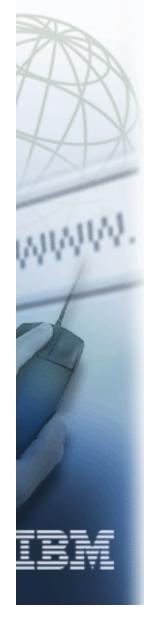

e-business

**Bend Processing ADF to XML:** 

- Translation is same as ADF to EDI
- Must have the E envelope standard loaded into Host system
- PERFORM TRANSLATE AND ENVELOPE WHERE RAWFMTID(XMLTEST2) APPFILE(XMLAPPIN) FILEID(XMLOUT) XMLDTDS(FRITZF.DTDDIC) XMLDICT(FRITZF.STDDICT)

Transaction Store will have the XML standard map representation

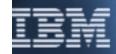

**E-business** Send Processing ADF to XML:

- > New PERFORM keywords:
- > XMLDTDS() Required for XML DTD processing. The PDS or HFS path where the XML DTD members are located. Max length is 64.
- >XMLDICT() Required for XML processing. The PDS or HFS path where the standard dictionary files generated from DTD Import are located. Max length is 64.

**Bend Processing ADF to XML:** 

- > Notes:
- New mapping keyword DIPROLOG to override the XML prologue.
- To send XML data using IGN, this would be a 2 step process. PERFORM TRANSLATE AND ENVELOPE and PERFORM SENDFILE.
- > XML Validation will use the TP usage validation level.
  - 0 No validation
  - 1 validate well form
  - 2 validate level 1 + DTD

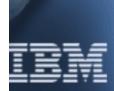

**2-business** Send Processing ADF to XML:

≻ Notes:

TP Profile definition segmented output will cause XML data to be written out in a easy to read format with line breaks and indentation.

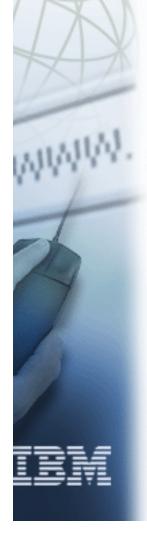

# **@**

### **DI XML Enhancement**

**e-business** Send Processing ADF to XML:

ADF Input File:

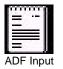

XML Output File: Segmented Output

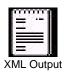

XMLWORK File:

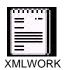

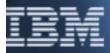

# **@**

### **DI XML Enhancement**

**B-business** Receive Processing XML to ADF:

- Translation is same as EDI to ADF with new keywords
- Must have the E envelope standard loaded into Host system
- PERFORM DEENVELOPE AND TRANSLATE WHERE FILEID(XMLOUT) RAWDATA(Y) XML(Y) XMLVALIDATE(1) MULTIDOCS(N) XMLEBCDIC(Y) XMLSTDID(CXMLT2) XMLDTDS(FRITZF.XML. DTDDIC) XMLDICT(FRITZF.XML.STDDICT) APPFILE(XMLAPPOT)

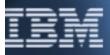

Transaction Store will have the XML standard map representation

**e-business** Receive Processing XML to ADF:

> New PERFORM keywords:

> XML (Y/N) - Required for XML processing. Default is N

>XMLVALIDATE(0/1/2) - 0 - Indicates to ignore external DTD references. 1 - Indicates the DTD specified on the DOCTYPE tag will be processed (e.g., default attributes, parameters entity references, etc.). 2 - Indicates full validation against DTD. Default is 1. All XML data is checked for well form.

- >XMLSTDID() Optional for XML processing. If used it is the (standard name) used during mapping which is the standard name or the first 8 characters of the root element name specified during the DTD import process. If not used it will be the first 8 characters of the root element in the data will be used. The max length is 8 characters.
- >XMLEBCDIC(Y/N) Y Indicates the XML data is to be treated as EBCDIC. Default is Y. N indicates encoding on XML prologue will be used

Receive Processing XML to ADF:

e-business

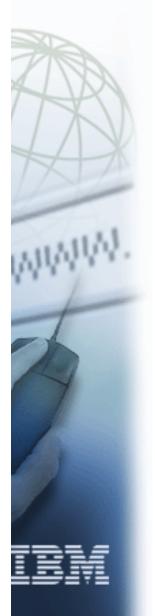

#### MULTIDOCS(Y/N) - Optional for XML processing. Y indicates the XML input file contains multiple documents. N indicates the XML input file contains one document. If Y is specified, the input message must be in EBCDIC and each document must begin with an XML declaration (<?XML...).</p>

- >XMLDTDS() Required for XML DTD processing. The PDS or HFS path where the XML DTD members are located. Max length is 64.
- >XMLDICT() Required for XML processing. The PDS or HFS path where the standard dictionary files generated from DTD Import are located. Max length is 64.

**e-business** Receive Processing XML to ADF:

≻Notes:

To receive XML data using IGN, this would be a 2 step process. PERFORM RECVFILE and PERFORM DEENVELOPE AND TRANSLATE

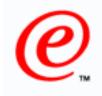

e-business

### **DI XML Enhancement**

Receive Processing XML to ADF:

XML Input File:

ADF Output File:

XMLWORK File:

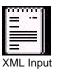

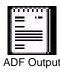

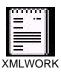

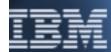

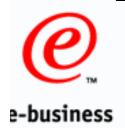

### **Implementation Guide**

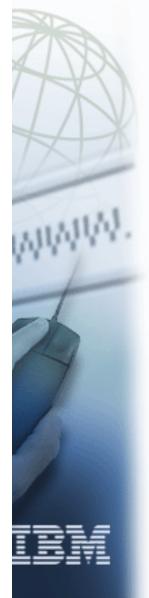

The XML PTF is documented in the:

DataInterchange v3.1 Technical XML Implementation Guide

Available from: http://edi.services.ibm.com/datainterchange/di31xml.pdf

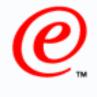

#### e-business

### Demo DTD Import and DI Client Maps

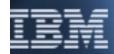

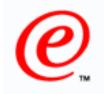

#### e-business

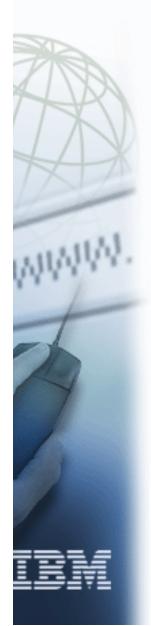

#### **DI XML Enhancement**

### ?? QUESTIONS ??